# 

# **M-GO Tablet UI Guidelines functional specification document**

**Wireframes are meant to inform design and guide development, but do not guarantee the final layout or placement of design elements.**

**Version: 1.8**

## About This Document

This set of UI Guidelines documents features and 'key moments' of the Technicolor product UI for mobile and tablet. It does not represent the final design, but rather, illustrates important behaviors and experience elements that will persist throughout the final design.

Design Patterns Document the core UI screen patterns used throughout the system and basic navigation models within the UI.

UI Components Detail the interaction models of individual UI components, specifying intent, behavior, placement, and usage.

Key Screens Diagram specific screens throughout the UI to illustrate 'key moments' and associated concepts, including annotated footnotes that reference UI components and design models.

Detail short, single paths through the UI to illustrate a sequence of

Flows steps.

Global Behaviors experience.

Document complex interactions that appear throughout the

Social Discovery

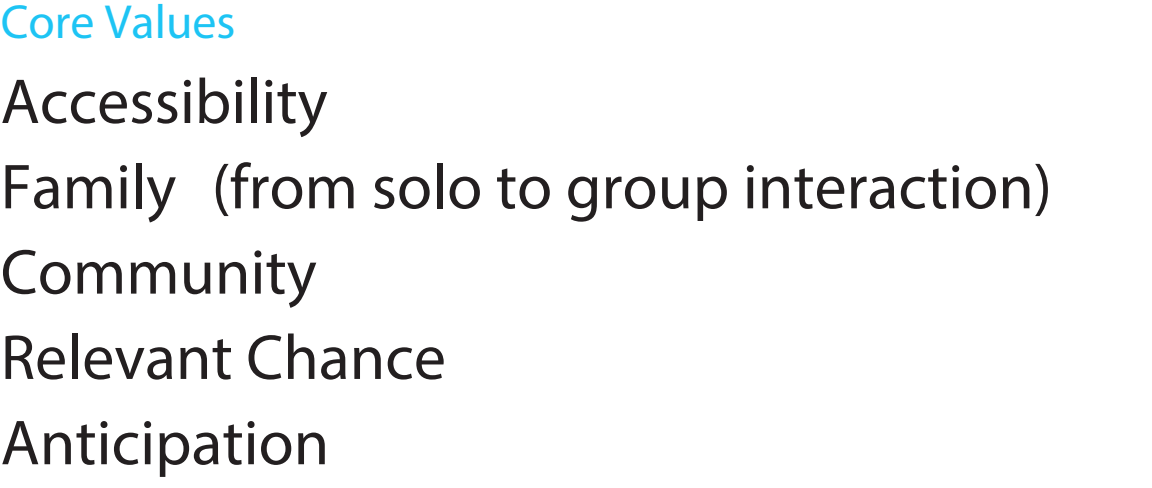

Principles (Feels like...) Active / Alive Approachable / Engaging Light & Pop (Color & Culture) Reactive (feedback) Playful

## Brand Character

Ringleader / Consummate Host

Presenting in a playful and clever way without overtaking the content that is the king.

## Tone of Voice

# Brand DNA

#### **Story**

Friendly, witty, intelligent. Should always create the anticipation that leads to a call to action. One step ahead of the user.

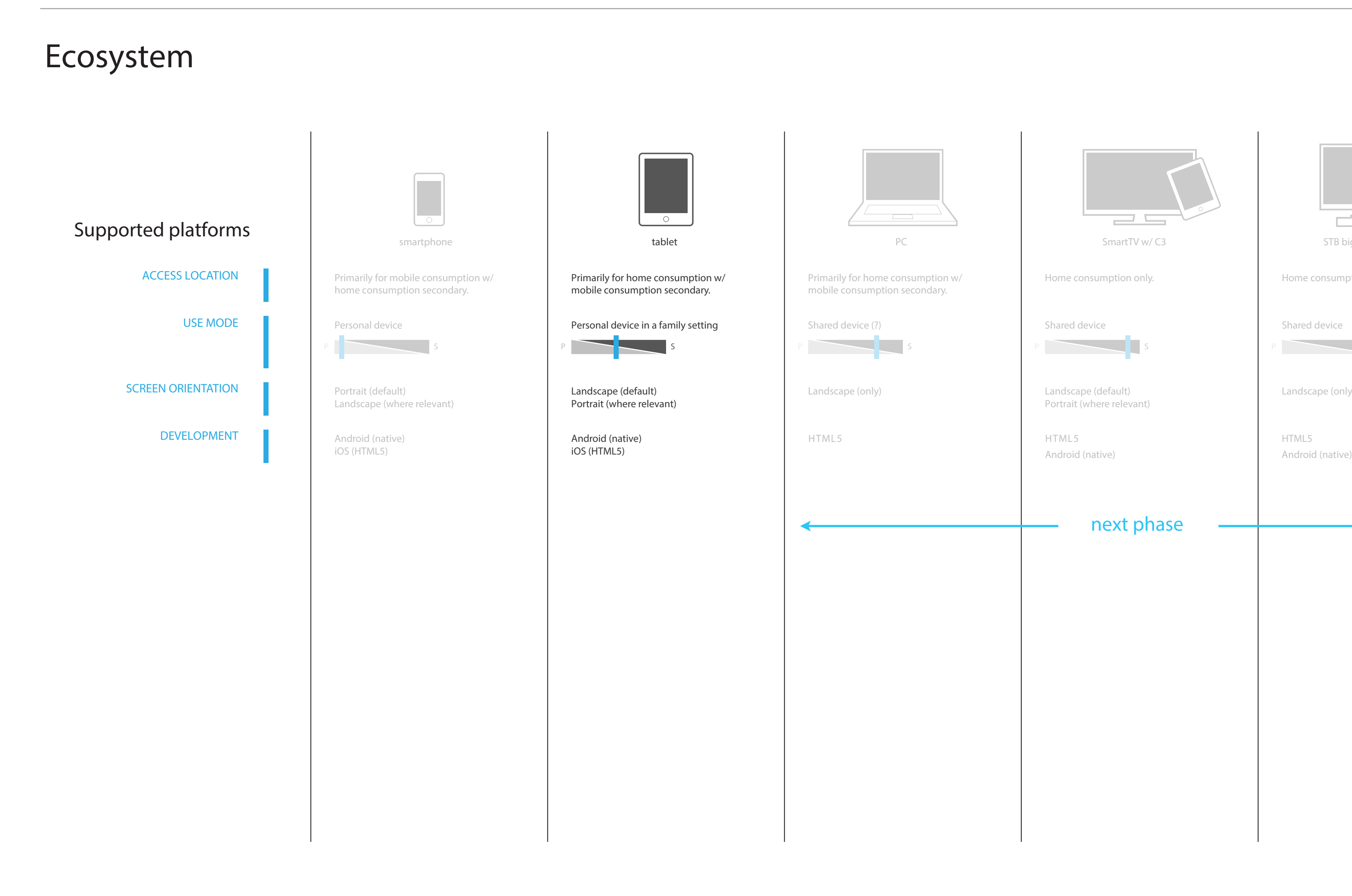

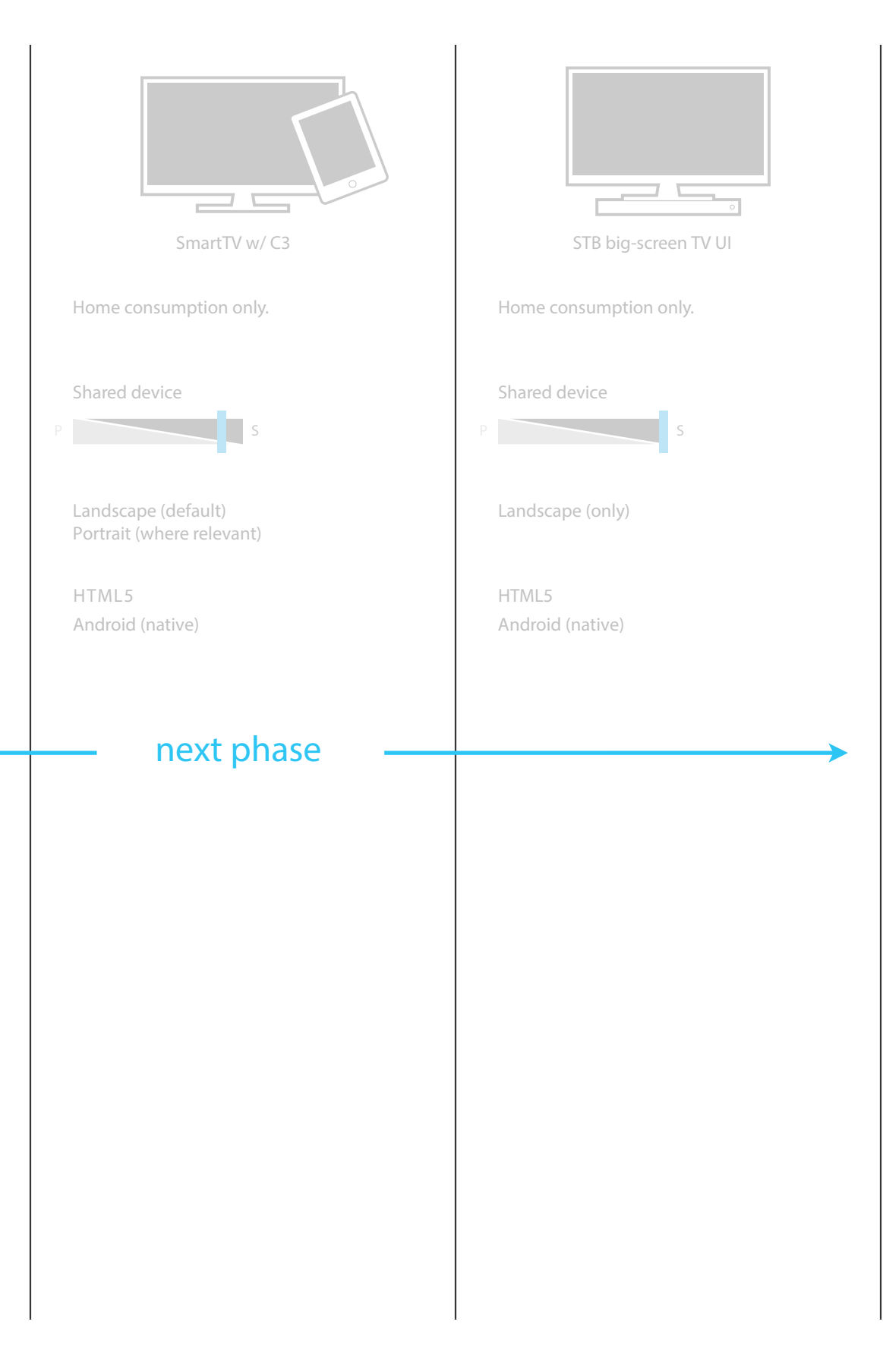

#### GLOBAL DISCOVERY, RECOMMENDATION & SEARCH

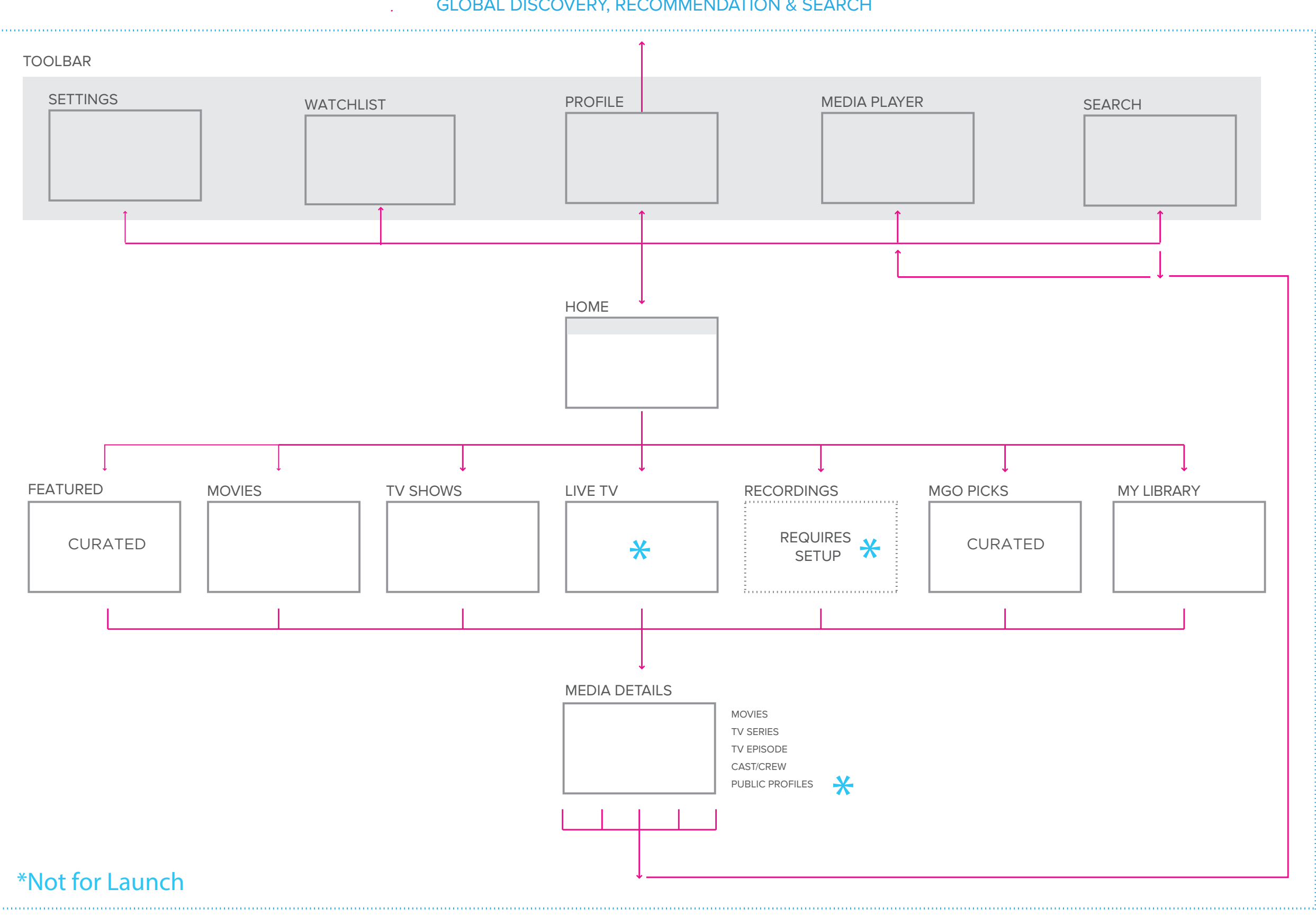

## Architecture

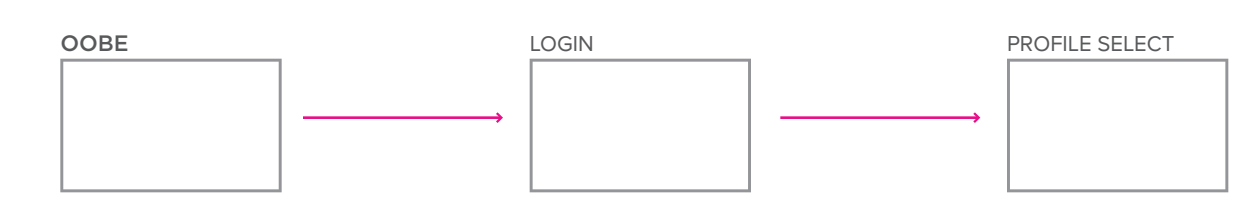

# **Design Patterns**

## General Screen Structure

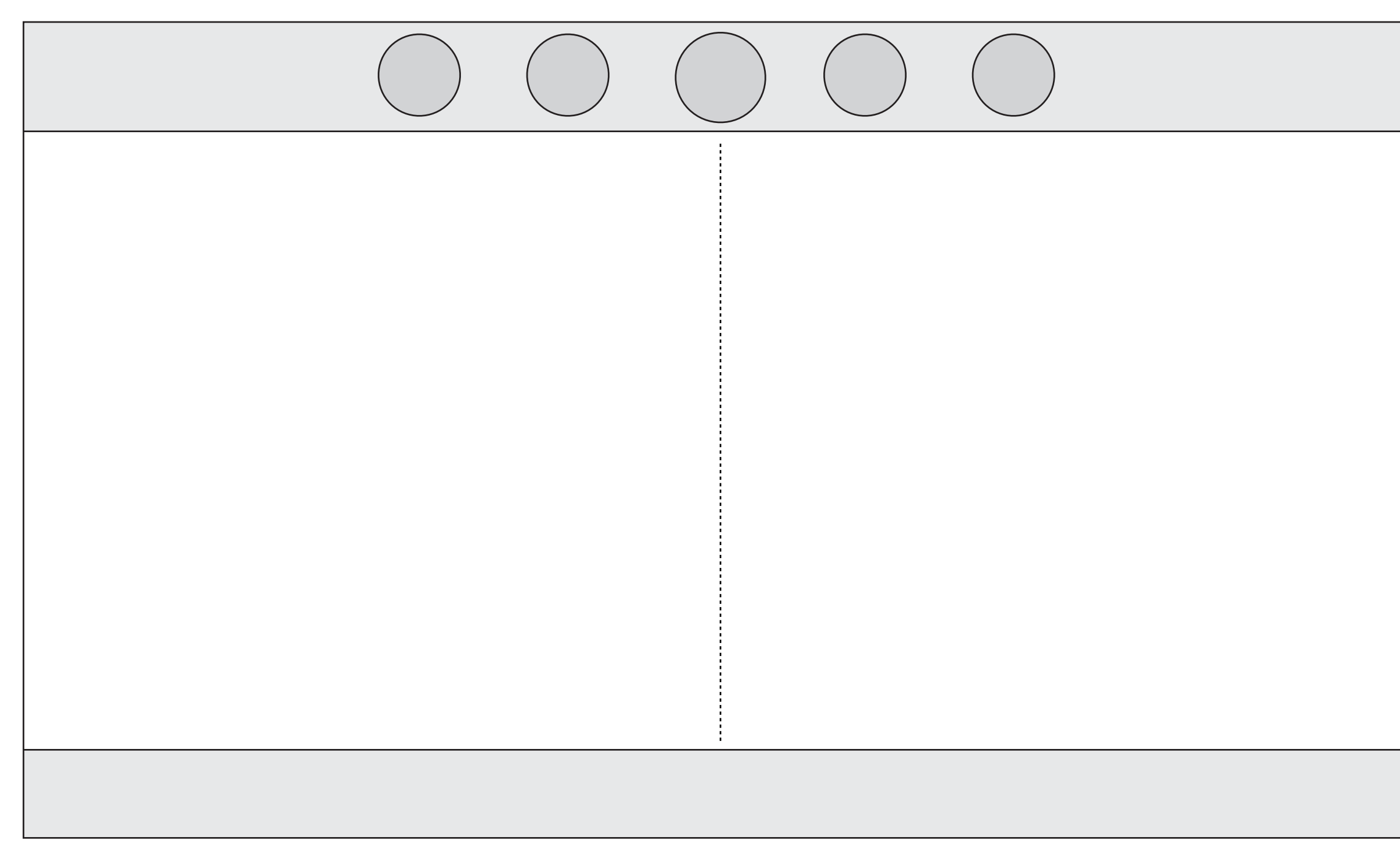

## Global Toolbar

#### 2 Content Area

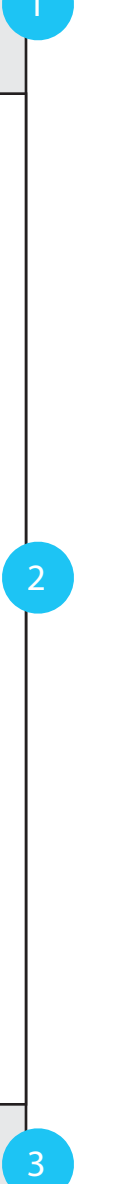

Contextual viewing area. Primarily comprised of media groupings: visual collage, grid and list views.

#### **3** Contextual Bar

Contextual viewing bar with filtering options per section. Not viewed on all screens.

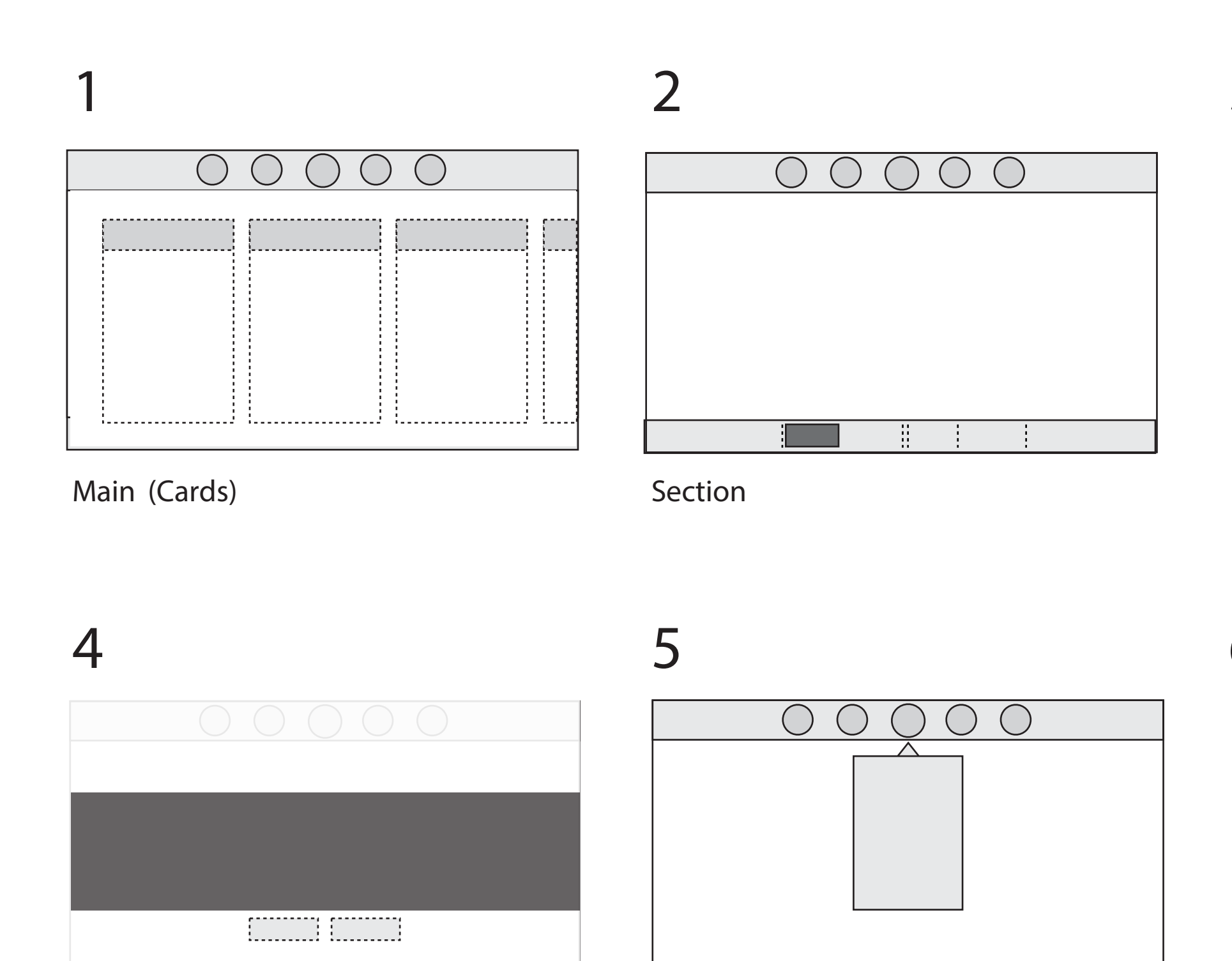

Dialog Dialog Dialog Dialog Dialog Dialog Dialog Dialog Dialog Dialog Dialog Dialog Dialog Dialog Dialog Dialog Dialog Dialog Dialog Dialog Dialog Dialog Dialog Dialog Dialog Dialog Dialog Dialog Dialog Dialog Dialog Dialo

Object Detail Overlay

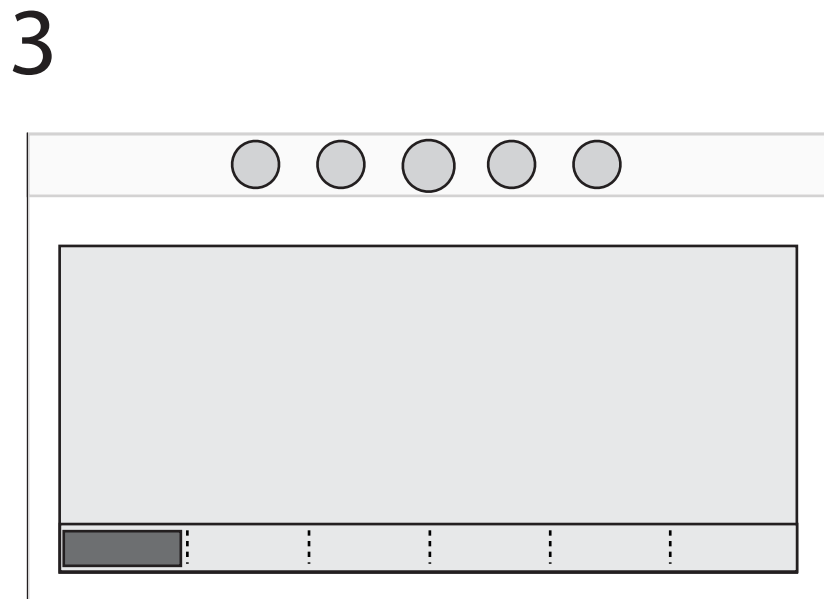

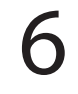

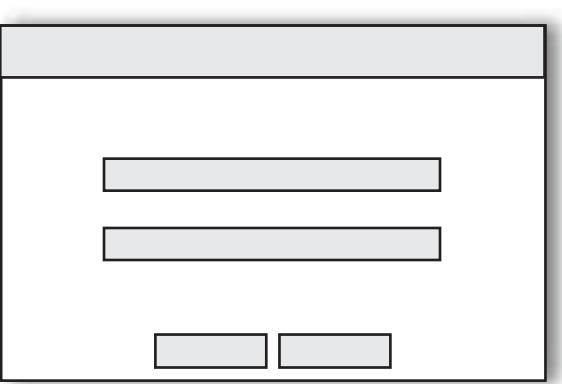

Editing Overlay

# Pattern Library

## 1. Main (Cards)

Featured Movies TV Shows M-GO Picks My Library **Cards** 

Goals: Surface relevant content. Create a sense of place and provide quick pathways to find what you are looking for. Needs: Quick Discovery / Flnd

## Welcome Message/advertising

Global Toolbar See UI Components

> Updates each time you login. New messages are provided and cycled in/out to keep experience fresh and engaging. Text is contextual to individual vs. group mode.

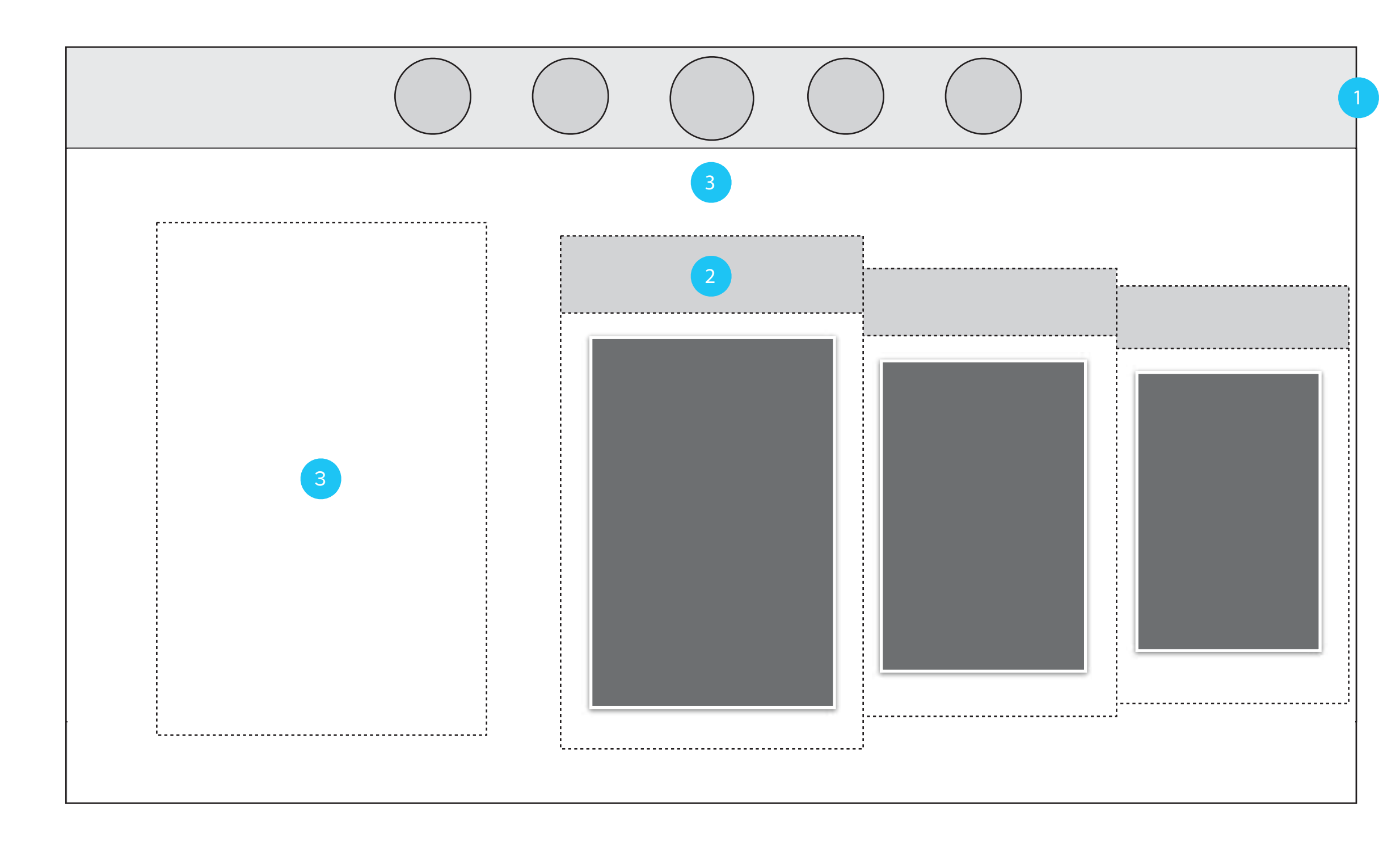

## 2. Section

Presentation is contextual to content. Chose between Visual Collage, Grid, and List.

#### Contextual Bar

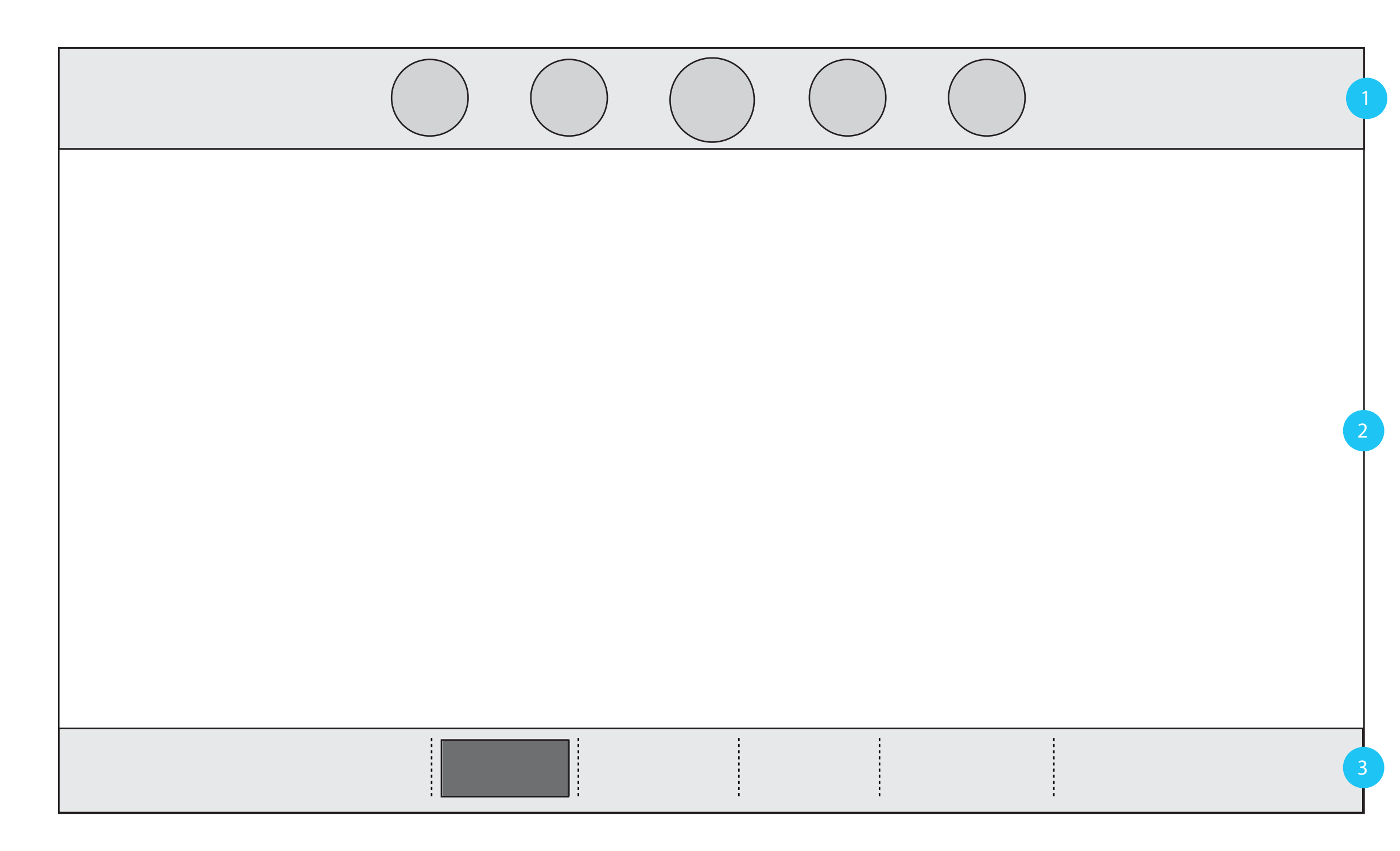

## Global Toolbar

Sections are sub-divided into relevant areas (e.g., for you, popular, new, etc).

Users can filter by genre or media type and view

See UI Components for more info.

Goals: Present a combination of relevant media for me, and everything available. Provide a way to narrow and expand my focus.

See UI Components

## **Content Area**

## 3. Object Detail Overlay

Is contextual to subject. Media types, People, Profiles layouts are tailored to content selected.

#### Navigation Tabs

Area is sub-divided into relevant areas (eg. about, related, bio, etc.).

Sub-sections are limited to 8 MAX on screen at a time.

#### **Overlay**

A transparent overlay is applied to the background to provide focus. Tapping anywhere outside of the Content Area will close the menu. Swipe and panning events do not trigger window to close.

#### Secondary Menus

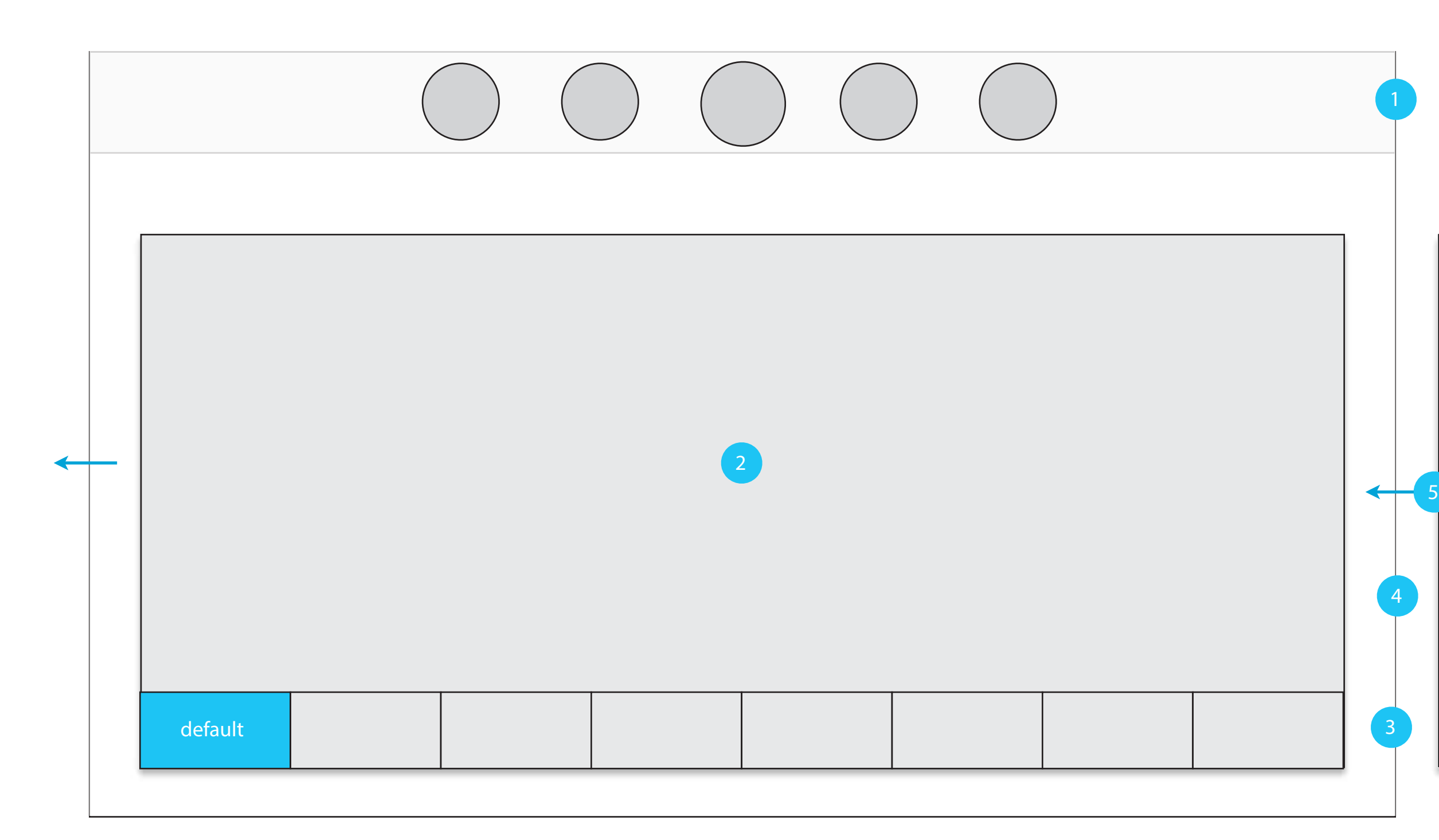

#### Global Toolbar

Goals: Showcase media to consume. Create immersive experience beyond media playback

Links to secondary, related menus transition on screen from right. Windows are pushed off and replaced with next menu.

Buttons in toolbar are active. <sup>1</sup>

#### **Content Area**

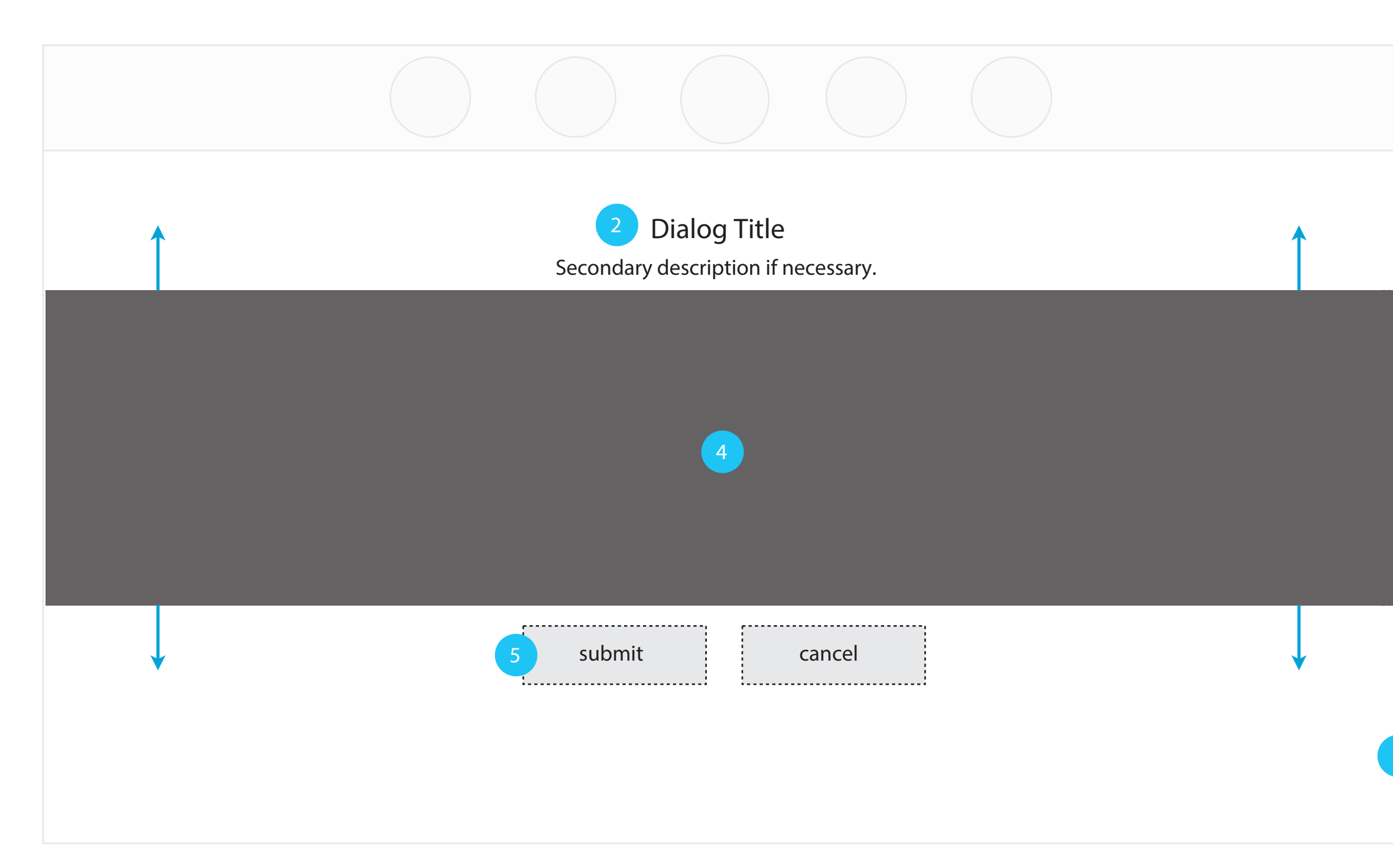

#### **Content Area**

## 4. Dialog

. . . . . . . . . . . .

. . . . . . . . . . . .

A transparent overlay is applied to the background to provide focus. Buttons behind overlay are not active.

#### Action area

#### 3 Overlay

Buttons and all navigational elements are displayed here. Secondary text can applied here if no action buttons are needed.

Confirmation of action are present if necessary. Examples include: ok, cancel, view.

Active area for buttons are oversized in this region.

#### 5 Commit Buttons

Area expands in height based on content type. Dialog boxes, notifications and alerts all user this design pattern.

#### **Title**

Describes context and action required by user.

Goals: Provide focus for quick actions and notifications based on system information.

## 5. Drop Down

Used for menus with less than 10 items. Menu can be panned or swiped vertically if options exceed window area.

#### **Non Active**

Global Toolbar See UI Components

![](_page_12_Picture_5.jpeg)

![](_page_12_Figure_3.jpeg)

#### **Content Area**

Tapping anywhere outside of the Content Area will close the menu.

Goals: Provide in context of what I am currently doing.

# 6. Editing Overlay

![](_page_13_Figure_2.jpeg)

# **UI Components**

Global action and navigation bar overlay.

## Global Toolbar

Button returns the user to the previous UI state.

See Global Back Behavior for more info.

#### **Home**

#### 2 Back

Takes user to default view on Home screen. Pressing the Home button from inside the Home screen returns cards to the default view.

#### Profile (individual)

Displays current profile logged into system. Single tap on this button displays drop down menu with options

![](_page_15_Picture_13.jpeg)

#### Watchlist

![](_page_15_Figure_2.jpeg)

#### **Toolbar**

The watchlist is where users access titles they may want to purchase later

![](_page_15_Picture_16.jpeg)

#### Search

Single tap on this button launches search menu. See Global Behaviors for drag events.

## Contextual Bar

Default: to first position

Area is sub-divided into relevant areas (eg. new, featured, popular, etc.). All is a presentation of entire section of actionable items.

Genres (general) Default: All Action & Adventure, Animation, Classics, Comedy, Documentary, Drama, Foreign, Horror, Independent, Kids & Family, Musicals, Romance, Sci\_Fi, Sports, Thrillers, Western

![](_page_16_Picture_73.jpeg)

![](_page_16_Picture_5.jpeg)

![](_page_16_Figure_2.jpeg)

## **Categories**

#### Example: Movies

# Navigation Tabs

## Example: Media Details - Movie

Area is sub-divided into relevant areas (eg. about, related, bio, etc.). Single tap on tabs changes screen.

Sub-sections are limited to 8 MAX on screen at a time.

![](_page_17_Figure_3.jpeg)

#### Overview

![](_page_17_Picture_10.jpeg)

![](_page_17_Picture_66.jpeg)

## **Navigation Tabs**

## Cards

When out of center, tapping in this area advances card to center position.

Artwork changes based on:

Current Profile (individual)

Shared Experience (group)

Automatically every login & session. Media is also refreshed on the hour and every half hour.

## **Badge**

![](_page_18_Picture_2.jpeg)

## Card Header

Conditional to section. Not actionable.

# Visual Collage

Item in center position loads from card on Home Page. Bringing a media object into the center displays the media title, rating and contextual badging if available.

Navigation is horizontal: swipe & panning left and right.

Badges on media only appear while in center position.

![](_page_19_Picture_8.jpeg)

#### **Title**

![](_page_19_Figure_2.jpeg)

![](_page_19_Picture_88.jpeg)

#### **Center Focus**

Movies : Title

Shows : Title + Season  $#$ , Ep  $#$  +

Navigation is horizontal: User should be able to use cursor, keyboard, or finger to pan the list left and right.

The item in center position loads from car d on Home Page. Cards are placed in linear order for example from L to R: 1,2,3,4,5,6,7,8,9 ... Bringing a media object into the center displays the media title, and contextual badging if available (ie: UV badge). The design should be flexible enough so that the number of items within the list can change easily based on retrievable data. All titles on the screen should be selectable, not just the one in center focus. The only acception to this rule is for televisions where the center focus item is the only selectable item.

uv mgo offer - has uv badge uv non mgo offer - has uv badge mgo offer non uv - has no badge rentals - has rental badge

![](_page_20_Figure_1.jpeg)

#### **Center Focus**

Badges on media only appear while in center position

Movies : badging +Title

Shows : badging +Title + Season #, Episode # note\* - in this view badging can also be displayed under non center focused items in the list. badging should not specific to just uv. uv is used as an example in this document. the badge should be set as an opitional value based upon asset type.

#### Title Title & badging 2

#### example:

![](_page_21_Figure_2.jpeg)

#### List Item

## Horizontal List

List view on tablet is presented in columns. Items can be navigated by swiping or panning left to right.

Single tap in this area takes user to Media Details section.